# SEED Lab: DNS In a Box

Copyright © 2020 by Wenliang Du.

This work is licensed under a Creative Commons Attribution-NonCommercial-ShareAlike 4.0 International License. If you remix, transform, or build upon the material, this copyright notice must be left intact, or reproduced in a way that is reasonable to the medium in which the work is being re-published.

### 1 Lab Overview

DNS (Domain Name System) is the Internet's phone book; it translates hostnames to IP addresses (and vice versa). This translation is through DNS resolution, which happens behind the scene. The resolution process involves many nameservers, including root servers, TLD servers, and final domain servers. These nameservers form the entire DNS system, which is an essential infrastructure for the Internet.

To help students understand how these nameservers work together to form the infrastructure, we will create a miniature DNS system called *DNS in a Box*. As suggested by its name, the entire DNS system, which consists of multiple nameservers, runs inside a single machine. This is made possible by the container technology.

Even though this system is small, it has all the essential elements of a real DNS infrastructure. By building such a system, students will have a deeper understanding of how the DNS actually works. Although this lab is not a security lab, it is the basis for several SEED labs. This lab covers the following topics:

- DNS and how it works
- The DNS query process
- Root and TLD servers
- Docker container, docker compose

Readings and videos. Detailed coverage of the DNS protocol can be found in the following:

- Chapter 18 of the SEED Book, *Computer & Internet Security: A Hands-on Approach*, 2nd Edition, by Wenliang Du. See details at <https://www.handsonsecurity.net>.
- Section 7 of the SEED Lecture, *Internet Security: A Hands-on Approach*, by Wenliang Du. See details at <https://www.handsonsecurity.net/video.html>.

Lab environment. This lab has been tested on our pre-built Ubuntu 20.04 VM, which can be downloaded from the SEED website. Since we use containers to set up the lab environment, this lab does not depend too much on our SEED VM. You can do this lab using other VMs or physical machines.

### 2 Lab Setup

In this lab, we will build a simplified DNS infrastructure. We will start with a small one, and then gradually make it bigger. The first DNS system that we build consists of four nameservers, each one representing a specific role in the DNS infrastructure. In the real world, these nameservers are on different networks, but in this lab, for the sake of simplicity, we place them on the same network. Figure [1](#page-1-0) depicts the system setup. We will use containers to run these nameservers.

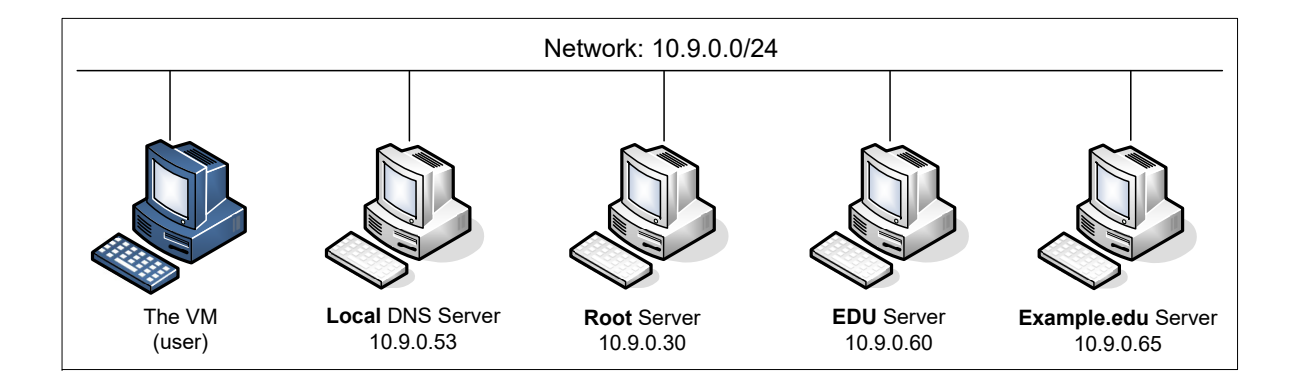

<span id="page-1-0"></span>Figure 1: A simplified DNS infrastructure

#### 2.1 Container Setup and Commands

Please download the Labsetup.zip file to your VM from the lab's website, unzip it, enter the Labsetup folder, and use the docker-compose.yml file to set up the lab environment. Detailed explanation of the content in this file and all the involved Dockerfile can be found from the user manual, which is linked to the website of this lab. If this is the first time you set up a SEED lab environment using containers, it is very important that you read the user manual.

In the following, we list some of the commonly used commands related to Docker and Compose. Since we are going to use these commands very frequently, we have created aliases for them in the .bashrc file (in our provided SEEDUbuntu 20.04 VM).

```
$ docker-compose build # Build the container image
$ docker-compose up   # Start the container
$ docker-compose down # Shut down the container
// Aliases for the Compose commands above
$ dcbuild # Alias for: docker-compose build
$ dcup # Alias for: docker-compose up
$ dcdown # Alias for: docker-compose down
```
All the containers will be running in the background. To run commands on a container, we often need to get a shell on that container. We first need to use the "docker ps" command to find out the ID of the container, and then use "docker exec" to start a shell on that container. We have created aliases for them in the .bashrc file.

```
$ dockps // Alias for: docker ps --format "{{.ID}} {{.Names}}"
$ docksh <id> // Alias for: docker exec -it <id> /bin/bash
// The following example shows how to get a shell inside hostC
$ dockps
b1004832e275 hostA-10.9.0.5
0af4ea7a3e2e hostB-10.9.0.6
9652715c8e0a hostC-10.9.0.7
$ docksh 96
root@9652715c8e0a:/#
```
// Note: If a docker command requires a container ID, you do not need to // type the entire ID string. Typing the first few characters will // be sufficient, as long as they are unique among all the containers.

If you encounter problems when setting up the lab environment, please read the "Common Problems" section of the manual for potential solutions.

#### 2.2 The Docker Compose File

Our DNS system includes the four nameservers. The purpose of these four nameservers are summarized in the following:

- Local DNS server: conduct the DNS resolution process for other computers.
- Root server: a nameserver serving the root zone.
- edu server: nameserver serving the edu zone, a Top Level Domain (TLD).
- example.edu server: nameserver serving the example.edu zone.

We use a container for each of the nameservers above. How these containers are built and run is described in the docker-compose.yml file, which is included in the lab setup file. Inside this file, we create a network 10.9.0.0/24 and four containers: each entry in the services section represents a container. We also assign IP addresses to those containers. See the following snippet:

```
services:
 seed_base_router: ✰
   build: ./base_image
   image: seed-base-image-bind
   container_name: seed-base-bind
   command: " echo 'exiting ...' "
 example_edu_server:
   build:
       context: ./nameserver
       args<sup>.</sup>
           BIND_CONF_DIR: edu.example
   image: example-edu-server
   container_name: example-edu-10.9.0.65
   tty: true
   networks:
     seed-net:
       ipv4_address: 10.9.0.65
 edu_server: ... (omitted, similar to example_edu_server) ...
       ipv4_address: 10.9.0.60
 root_server: ... (omitted, similar to example_edu_server) ...
       ipv4_address: 10.9.0.30
 local_dns_server: ... (omitted, similar to example_edu_server) ...
       ipv4_address: 10.9.0.53
```
Line  $\mathbf{\hat{x}}$  specifies a base image, which basically builds an image based on the handsonsecurity/ seed-server:bind image we placed on Docker Hub (see Dockerfile in the base image folder). Although all the nameservers can directly build their containers using this base image from the Docker Hub, to reduce the number of access to the Docker Hub (the company puts a limit on how many accesses one can make during a six-hour time window), we first build a local base image using the one from Docker Hub, and then use the local base image to build the rest of the container images in this lab.

#### 2.3 Container Images

Except for the local DNS server, all the nameservers use the same folder (nameserver) to build Docker images. The Dockerfile is shown in the following:

```
FROM seed-base-image-bind O
ARG BIND_CONF_DIR
# Copy the BIND confirguration files
COPY named.conf named.conf.options /etc/bind/ ➋
COPY ${BIND_CONF_DIR} /etc/bind/ 0
# Start the nameserver
CMD service named start && tail -f /dev/null
```
Line  $\bullet$  indicates this is local image (the base image). Line  $\bullet$  copies the BIND 9's configuration files to the /etc/bind folder inside the container. These two files are the same for all the nameservers, but each nameserver's does have its own zone files. That is why we use the BIND\_CONF\_DIR argument (Line  $\odot$ ) to indicate which configuration folder should be used (there is a folder for each nameserver). The value of BIND CONF DIR is set in the Compose file.

Local DNS server. The container image for the local DNS server is quite similar to that in the nameservers. We will explain the difference later, as building the image is one of the tasks.

#### 3 Task l: Building the nameserver for **example.edu**

In this task, we will build a nameserver for a domain called example.edu. The container files are put inside the nameserver folder. The configuration files for this particular domain is placed inside the edu.example sub-folder.

**Step 1. Adding the zone entry** . To host a server for the  $\epsilon$ xample.edu domain, we need to add a zone entry to the BIND 9's configuration file named.conf, so it knows what zones it is going to host. For convenience, we will add the entry to the named.conf.seedlabs file, which is included in our modified named.conf file.

This entry indicates that the current nameserver is the master server for this domain, and the zone file is specified in the file entry.

```
zone "example.edu" {
        type master;
        file "/etc/bind/example.edu.db";
};
```
**Step 2. Creating the zone file** . When building the docker image, the zone file  $\epsilon$ xample.edu.db will be copied into the /etc/bind folder of the container. To get students started, we have provided some information in this zone file, but students need to make all then necessary changes.

\$TTL 3D @ IN SOA ns.example.edu. admin.example.edu. (

```
2008111001
             8H
             2H
             4W
             1D)
; Records for this nameserver (you need to make changes)
            IN NS ns.example.edu.
ns.example.edu IN A 1.2.3.4
; IP addresses for the hostnames in the example.du domain
@ IN A 1.2.3.5
www IN A 1.2.3.5
xyz IN A 1.2.3.6
* IN A 1.2.3.7
```
**Step 3. Testing.** Using docker-compose commands to build and start all the containers. Once the containers are running, run the following command from your VM (i.e., outside of the container). We use the @10.9.0.65 option to send our DNS query directly to texttt10.9.0.65, which is the IP address of the example.edu nameserver in our setup. If everything is done correctly, you can get the IP address specified in your zone file. Please report your observations.

```
$ dig @10.9.0.65 www.example.edu
...
;; ANSWER SECTION:
www.example.edu. 259200 IN A 1.2.3.5
...
```
### 4 Task 2: Building the **edu** TLD server

In this task, we will build a nameserver for a TLD domain, the edu domain. We will modify the files in the nameserver/edu folder. First, we need to add the following zone entry to the named.conf. seedlabs file. This entry indicates that the current nameserver is the master server for this domain, and the zone file is specified in the file entry.

```
zone "edu" {
        type master;
        file "/etc/bind/edu.db";
};
```
Creating the zone file. Next, we need to add records to the zone file. We have already created the zone file edu.db, but it is incomplete. Students should make all the necessary changes.

All the nameservers within the edu domain must register their nameservers with this TLD server; otherwise, nobody can find them. As an example, we have added two records for the  $syr$ .edu domain: an NS record and an A record. The NS record specifies the nameserver for the  $syr$  edu domain, while the A record specifies the IP address of the nameserver. The data used in the records are real data, as it simulates the fact the  $syr$ . edu domain has registered itself with our edu TLD server.

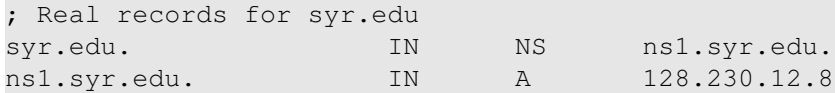

**Lab Task.** Students need to do the following tasks: (1) register your  $\epsilon$  xample.edu nameserver with this TLD server; (2) choose three real domain names, and register them with this TLD server. You can find the nameserver of a domain using "dig <name>  $NS"$  (e.g., "dig syr.edu  $NS"$ ).

Using docker-compose commands, students can build and start all the containers. Once the containers are running, run the following dig commands from your VM to send DNS queries to the edu nameserver (its IP address is 10.9.0.60 in our setup). Please report your observations.

```
$ dig @10.9.0.60 www.example.edu
$ dig @10.9.0.60 www.syr.edu
$ dig @10.9.0.60 <the other three domains you have chosen>
$ dig @10.9.0.60 <a domain not included in your zone file>
```
It should be noted, the edu TLD server is configured not to conduct the recursive query, so it will only tell you the nameserver for the domain name in the query; it will not resolve the query for you. In the last command, you should try some domains (ended with edu) that are not included in your zone file.

#### 5 Task 4: Building root server

In this task, we will build a nameserver for the root zone. All TLD nameservers need to register with the root nameserver, so they can be found in the DNS query process. In our container, the root zone is defined in bind.conf.seedlabs, which loads the records from the zone file root.db.

For every TLD zone that we would like to include in our miniature DNS system, we need to add at least two records in the zone file, including an NS record and an A record. In the following example, we have added the nameserver information for the com and net zones (the data in the records are real data). These two zones are managed by the same company, so they share the same set of nameservers (we have only included one nameserver).

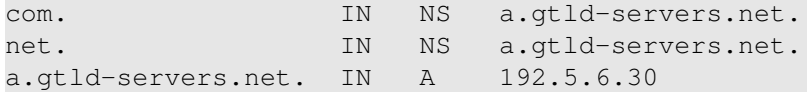

Lab task. Students need to add records to the zone file root.db to satisfy the following requirements:

- Register your edu nameserver with this root server.
- Choose two more real TLD names, and register them with this TLD server. One of the TLDs should be a country-code TLD (ccTLD), which is the root for a country. You can find the nameserver of a TLD domain using "dig <tld> NS" (e.g., "dig com NS"). You can also find all the TLD information from <https://www.internic.net/domain/root.zone>.

Using docker-compose commands, students can build and start all the containers. Once the containers are running, run the dig command from your VM to send DNS queries to the root nameserver (using "dig  $@10.9.0.30$ "). Please use the testing to demonstrate that your DNS setup is working as expected.

#### 6 Task 5: Building the Local DNS Server

When a computer needs to resolve the IP address from a hostname (or vice versa), it sends a request to its helper, which is called local DNS server (it does not need to be local). This local DNS server will conduct the entire DNS resolution process, and then send the result back to the computer. In this task, we will set up this local DNS server.

The root hint file. If the local DNS server cannot find the answer from its cache, it will go through an iterative process to get the answer from outside nameservers. The process starts from the root server. Therefore, the local DNS server needs to know the IP address of the root servers.

In /etc/bind/named.conf.default-zones, which is included in  $BIND9$ 's configuration file /etc/bind/named.conf, there is an entry for the root zone. This entry specifies a hint file for the root zone, and that is how the local DNS server knows the IP address of the root server.

```
zone "." {
   type hint;
   file "/usr/share/dns/root.hints";
};
```
The root hint file specifies the nameservers for the root zone (there are 13 nameservers for the root zone). The IP address (v4 and v6) for these nameservers are provided in this file. The following example shows a snippet of the file.

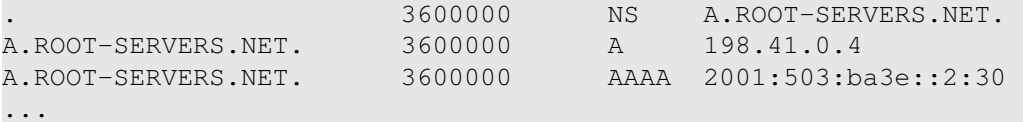

Inside our local dns server folder in the lab setup file, we have created an empty file called root.hints. This file will be copied into the /usr/share/dns/ folder when we build the container image for the Local DNS server. You need to add records to this file, so your local DNS server can use your root server, instead of using the ones in the real world.

**Testing.** Using docker-compose commands to build and start all the containers. Once the containers are running, run the following "dig @10.9.0.53" commands from your VM to send DNS queries to the local DNS nameserver (its IP address is 10.9.0.53 in our setup). Please report your observations.

```
$ dig @10.9.0.53 www.example.edu
$ dig @10.9.0.53 www.example.com
$ dig @10.9.0.53 www.example.net
$ dig @10.9.0.53 www.syr.edu
$ dig @10.9.0.53 www.xyz.<TLD registered with your root server>
$ dig @10.9.0.53 www.xyz.<TLD not registered with your root server>
```
### 7 Task 6: Configure our VM to use this local DNS server

So far, we need to use  $\< i\>> i\text{in}$  our dig command to indicate what DNS server the dig command should talk to. While this is not an issue for  $\text{dig}$ , it is a problem for other software that depends on DNS. We need to tell the operating system that the DNS server container built in this task is the system's local DNS server. \$ sudo resolvconf -u

This is achieved by changing the resolver configuration file  $/$ etc/resolv.conf) of the user machine, so the container's IP address is added as the first nameserver entry in the file, i.e., this server will be used as the primary DNS server. Unfortunately, our provided VM uses the Dynamic Host Configuration Protocol (DHCP) to obtain network configuration parameters, such as IP address, local DNS server, etc. DHCP clients will overwrite  $/etc/resolv$ .conf with the information provided by the DHCP server.

One way to get our information into  $/etc/resolv.comf$  without worrying about the DHCP is to add the following entry to the /etc/resolvconf/resolv.conf.d/head file:

```
Add the following entry to /etc/resolvconf/resolv.conf.d/head
  nameserver 10.9.0.53
Run the following command for the change to take effect
```
The content of the head file will be prepended to the dynamically generated resolver configuration file. Normally, this is just a comment line (the comment in  $/etc/resolv$ , conf comes from this head file).

After you finish configuring the user machine, repeat the testing commands in Task 5, but this time, do not include the  $\$  in the command. Pay attention to the highlighted IP address to check whether the response does come from your container. If the setup is unsuccessful, the IP will be different.

```
$ dig abc.example.edu
...
;; ANSWER SECTION:
abc.example.edu. 259200 IN A 1.2.3.7
;; Query time: 3 msec
;; SERVER: 10.9.0.53#53(10.9.0.53)
...
```
★★ Note (very very important) ★★. After finishing the lab, please do remember to remove the added entry from /etc/resolvconf/resolv.conf.d/head; otherwise, it will cause lot of problems for your future labs. If in the future, you have trouble connecting to the Internet, but your network is fine, the chances are that you may have forgotten to remove this entry, and it messes up the DNS query process. This happens to me many times, as I often forgot to remove the entry.

### 8 Task 7: Making It More Realistic

In this task, we will make our miniature DNS system a little bit more realistic by adding the following nameservers or records to our system.

- Adding 2 more root servers. The real-world DNS system has 13 different IP address for the root server. We will create 3 in this lab.
- Pick two of the TLDs registered with your root server, build a second-level domain for each of them, use your last name as the domain name. For example, if your last name is Smith, you need to build the nameservers for the smith.<tld1> and smith.<tld2> domains, You need to host both domains on the same nameserver.

## 9 Submission

You need to submit a detailed lab report, with screenshots, to describe what you have done and what you have observed. You also need to provide explanation to the observations that are interesting or surprising. Please also list the important code snippets followed by explanation. Simply attaching code without any explanation will not receive credits.

Cleanup. This is another reminder regarding the removing of the entry added to /etc/resolvconf/ resolv.conf.d/head.